UNIVERSIDADE TECNOLÓGICA FEDERAL DO PARANÁ DEPARTAMENTO ACADÊMICO DE INFORMÁTICA CURSO DE ESPECIALIZAÇÃO EM REDES DE COMPUTADORES

ANDRÉ FERNANDO HASS

# **ESTUDO PARA SEGMENTAÇÃO DA REDE DA PREFEITURA MUNICIPAL DE PATO BRANCO ATRAVÉS DE VLANS**

MONOGRAFIA DE ESPECIALIZAÇÃO

PATO BRANCO 2018

ANDRÉ FENNANDO HASS

# **ESTUDO PARA SEGMENTAÇÃO DA REDE DA PREFEITURA MUNICIPAL DE PATO BRANCO ATRAVÉS DE VLANS**

Monografia de especialização apresentada ao III Curso de Especialização em Redes de Computadores – Configuração e Gerenciamento de Servidores e Equipamentos de Rede, do Departamento Acadêmico de Informática, da Universidade Tecnológica Federal do Paraná, Câmpus Pato Branco, como requisito parcial para obtenção do título de Especialista.

Orientador: MEng. Anderson Luiz Fernandes

PATO BRANCO 2018

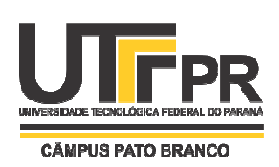

**MINISTÉRIO DA EDUCAÇÃO Universidade Tecnológica Federal do Paraná** Câmpus Pato Branco Departamento Acadêmico de Informática III Curso de Especialização em Redes de Computadores

# **TERMO DE APROVAÇÃO**

# **ESTUDO PARA SEGMENTAÇÃO DA REDE DA PREFEITURA MUNICIPAL DE PATO BRANCO ATRAVÉS DE VLANS**

por

# **André Fernando Hass**

Esta monografia foi apresentada às 18h45min do dia 11 de dezembro de 2018, como requisito parcial para obtenção do título de ESPECIALISTA, no III Curso de Especialização em Redes de Computadores – Configuração e Gerenciamento de Servidores e Equipamentos de Redes, da Universidade Tecnológica Federal do Paraná, Câmpus Pato Branco. O acadêmico foi arguido pela Banca Examinadora composta pelos professores abaixo assinados. Após deliberação, a Banca Examinadora considerou o trabalho **aprovado**.

Prof. M. Eng. Anderson Luiz Fernandes Orientador / Faculdade Mater Dei \_\_\_\_\_\_\_\_\_\_\_\_\_\_\_\_\_\_\_\_\_\_\_\_\_\_\_\_\_\_\_\_\_\_\_

\_\_\_\_\_\_\_\_\_\_\_\_\_\_\_\_\_\_\_\_\_\_\_\_\_\_\_\_\_\_\_\_\_\_\_

Prof. Dr. Fábio Favarim UTFPR-PB

Prof. Dr. Eden Ricardo Dosciatti UTFPR-PB

\_\_\_\_\_\_\_\_\_\_\_\_\_\_\_\_\_\_\_\_\_\_\_\_\_\_\_\_\_\_\_\_\_

Prof. Dr. Fábio Favarim Coordenador do III Curso de Especialização em Redes de Computadores

\_\_\_\_\_\_\_\_\_\_\_\_\_\_\_\_\_\_\_\_\_\_\_\_\_\_\_\_\_\_\_\_\_\_\_

A Folha de Aprovação assinada encontra-se na Coordenação do Curso.

Dedico este trabalho à minha família, em especial a minha esposa Valéria Duraes Hass, meus pais José Hass, Ilde Hass e a todos os<br>professores que compartilharam seu compartilharam seu conhecimento ao longo deste curso.

# **AGRADECIMENTOS**

Agradeço ao meu professor e orientador MEng. Anderson Luiz Fernandes, que me guiou com sabedoria nesta trajetória, pelo apoio prestado em todos os momentos principalmente nos mais difíceis, e por compartilhar o seu conhecimento.

Meu reconhecimento a todos os colegas de sala, pela amizade, brincadeiras, e momentos de compartilhamento de informações e experiências.

 E também a todos que de alguma forma contribuíram para a realização desta pesquisa.

Mesmo desacreditado e ignorado por todos, não posso desistir, pois para mim, vencer é nunca desistir.

.

Albert Einstein

#### **RESUMO**

HASS, André Fernando Hass. Estudo para segmentação da rede da prefeitura municipal de Pato Branco em VLANS. 2018. 30 f. Monografia (Especialização em Redes de Computadores) – Departamento Acadêmico de Informática, Universidade Tecnológica Federal do Paraná, Campus Pato Branco. Pato Branco, 2018.

Este trabalho de conclusão de curso trata sobre a segmentação de redes em VLANS no paço municipal da Prefeitura Municipal de Pato Branco, que tem como objetivo auxiliar no gerenciamento da rede local, aumentar a segurança, velocidade e também minimizar o tráfego de *broadcast* na rede. Utilizando o conhecimento obtido no curso, com apoio bibliográfico e de uma pesquisa de campo para coleta de informações sobre a rede foram definidas 13 VLANS utilizando, como critérios, a localização física dos equipamentos e dos departamentos que pertencem. A partir disso foi trabalhado na troca e configuração dos switches, para ser possível implantação da segmentação da rede a tornando mais rápida e segura.

.

**Palavras-chave**: Segmentação de rede, VLAN, Desempenho, Segurança.

# **ABSTRACT**

HASS, André Fernando Hass. Study for segmentation of the Pato Branco municipal government network in VLANS. 2018. 30 f. Monograph (Specialization in Computer Networks) - Academic Department of Informatics, Federal University of Technology - Paraná, Câmpus Pato Branco. Pato Branco, 2018.

This work was developed for the segmentation of networks in VLANs in the municipality of Pato Branco City Hall, which aims to help local network management, increase security, speed and also broadcast traffic in the network. Using the knowledge acquired in the course, with the bibliographic support and a field survey for the collection of information about a network of actions 13 VLANs using, as, a physical location of the equipment and the departments that belong. The service team in the switch and configuration of the switches, to be able to perform network segmentation is faster and safer.

.

**Keywords**: Network Segmentation, VLAN, Performance, Security.

# LISTA DE FIGURAS

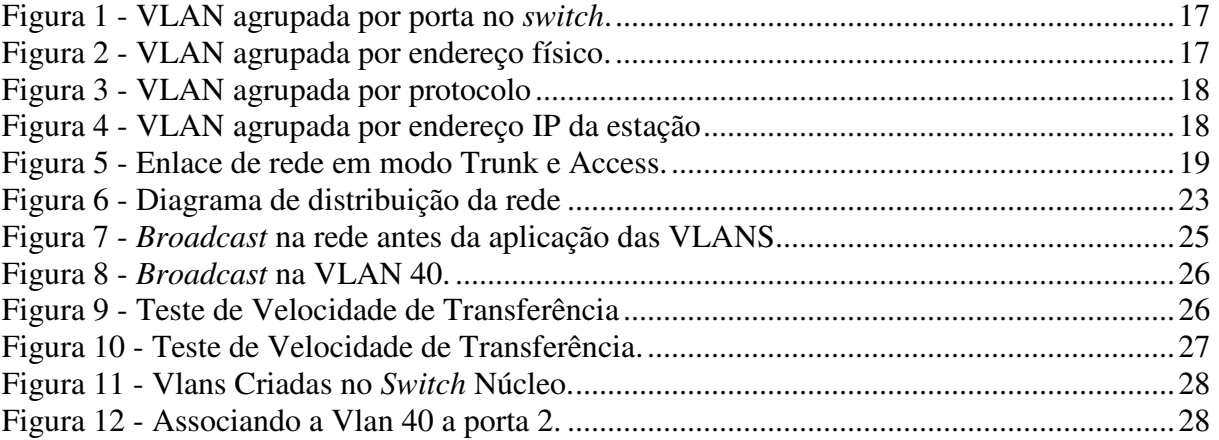

# LISTA DE QUADROS

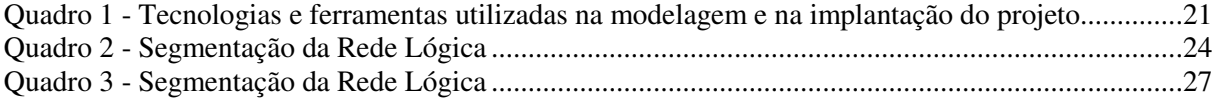

# **LISTA DE SIGLAS**

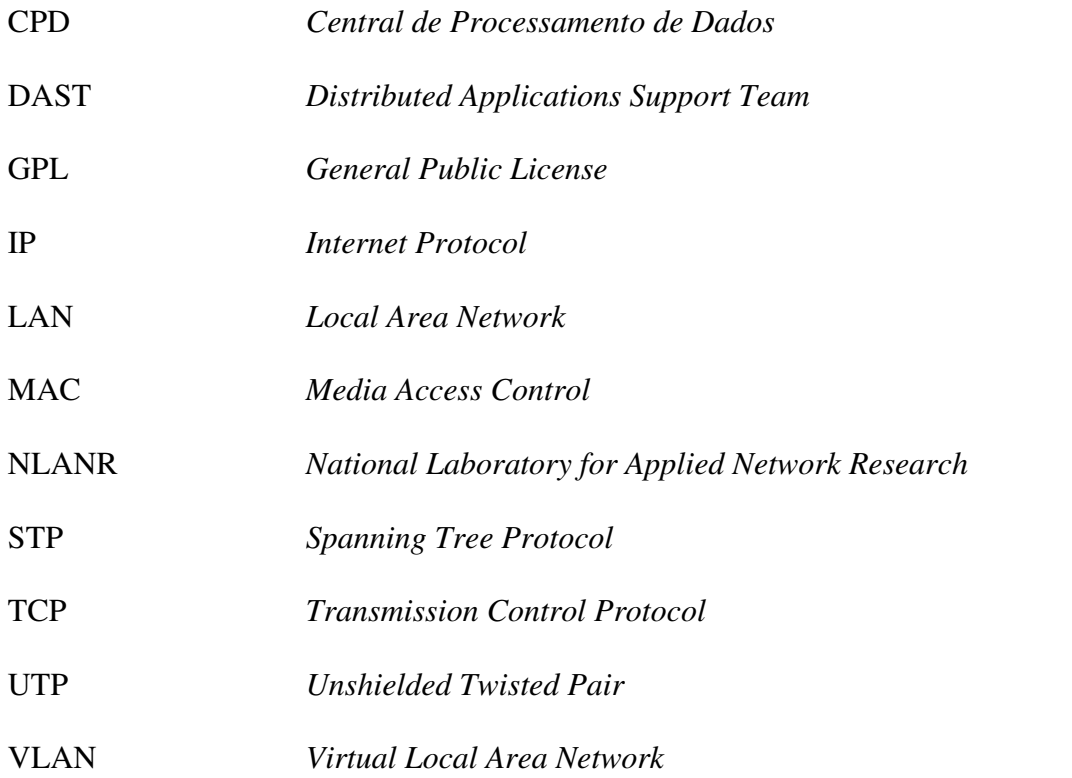

# **SUMÁRIO**

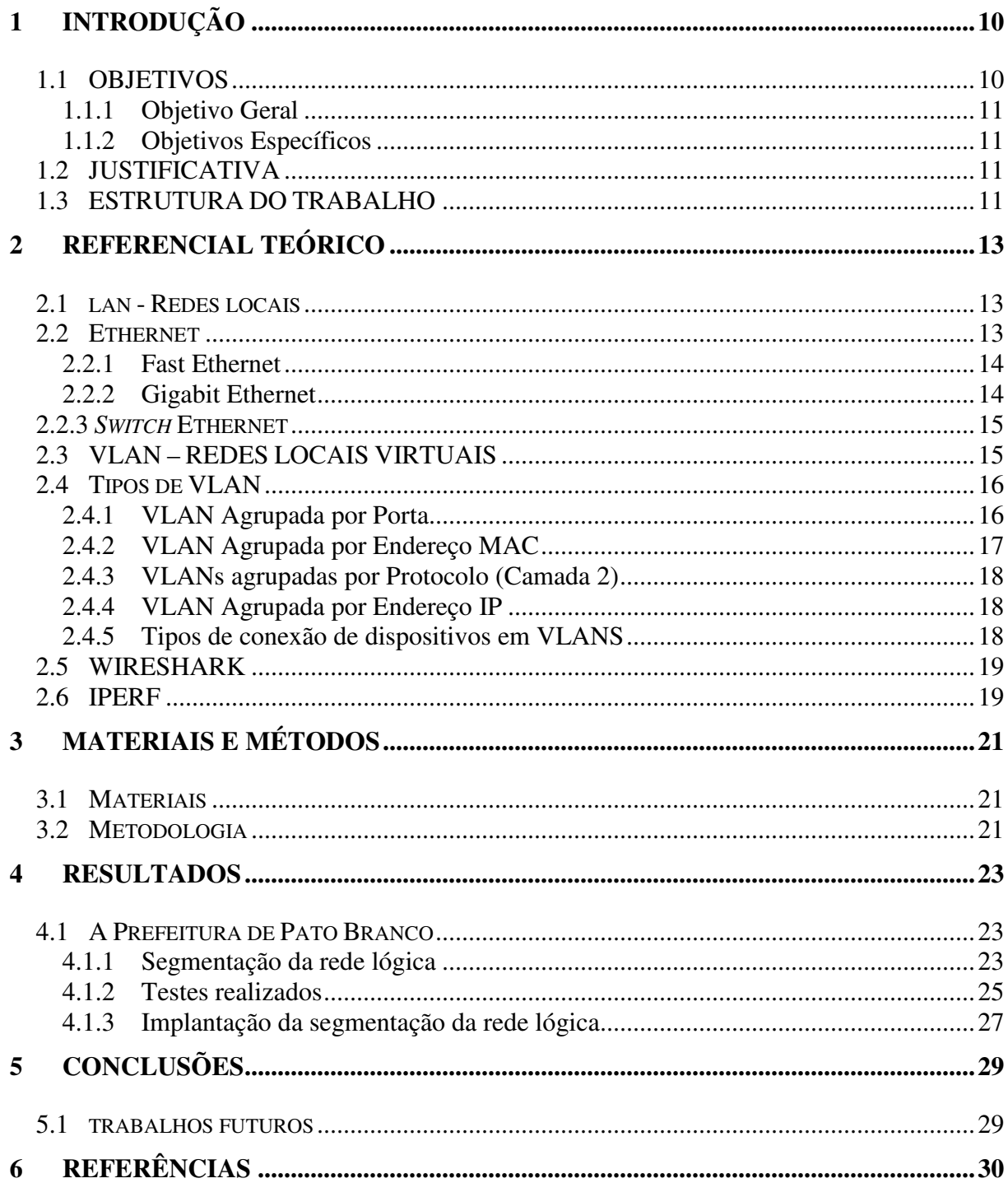

 $\sim 10^{-10}$ 

# **1 INTRODUÇÃO**

A evolução rápida da tecnologia nos tempos atuais vem cada vez mais exigindo velocidade, qualidade e segurança nas redes de transmissão de dados. Visando melhorar esses serviços de rede se torna recomendável a segmentação da rede através de VLANS (*Virtual Local Area Network*). As VLANS são redes virtuais que consistem de um conjunto de dispositivos que se comunicam entre si, independentemente de sua localização física, como se estivessem em um único domínio de *broadcast (*pacotes de dados com informações disparadas para todos os ativos de uma rede que se encontram no mesmo segmento da rede), ou na mesma rede lógica (MOLINARI, 2008).

As VLANS permitem a existência de várias sub-redes no mesmo comutador e para que haja a comunicação entre os dispositivos pertencentes a uma mesma VLAN, cada dispositivo deve ter um endereço IP e máscara de sub-rede correspondentes a essa VLAN. A comunicação entre dispositivos pertencentes a VLANS diferentes ocorre através de um roteador (KUROSE; ROSS, 2009).

A rede da Prefeitura Municipal de Pato Branco tem vários dispositivos conectados, com os mais diversificados tipos de usuários, como professores, contadores, administradores, estagiários, secretários, etc... Todos esses usuários utilizam a rede com diversos serviços, como, por exemplo, sistemas e acesso à Internet que se exige autenticação, contendo níveis de acessos diferenciados entre os usuários. O tráfego de dados é variável conforme o perfil de cada usuário, mas obedece ao controle de banda e permissões de acesso do *firewall* para o acesso à Internet. Em uma análise desta rede, perceberam-se algumas falhas de comunicação por endereço IP (*Internet Protocol*) duplicado, lentidão em horários de pico (8:00 ~ 9:00 , 13:30 ~ 14:30), e também já ocorreu tentativas de acesso de alguns usuários, de um determinado setor em outro sem autorização das chefias. Este cenário se mostrou favorável à implantação de VLANS criando uma barreira para acessos sem autorização entre setores ou departamentos.

#### **1.1 OBJETIVOS**

#### **1.1.1 Objetivo Geral**

Implantar VLANS na Rede que se encontra no Paço Municipal da Prefeitura de Pato Branco, visando melhorar a velocidade de comunicação dos ativos de rede e aumentar a segurança dos dados trafegados e minimizar problemas relacionados ao tráfego excessivo de *broadcast*.

#### **1.1.2 Objetivos Específicos**

- o Melhorar o desempenho das redes, reduzindo a quantidade de pacotes de *broadcast*;
- o Melhorar a segurança da rede, reduzindo significativamente o risco de intrusão;
- o Organizar melhor a distribuição de endereçamento de IP de toda a rede;
- o Analisar os impactos da nova estrutura.

#### **1.2 JUSTIFICATIVA**

A rede da Prefeitura Municipal de Pato Branco conta com aproximadamente 200 ativos de rede e atende diversos segmentos, como Contabilidade, Recursos Humanos, Financeiro, Secretaria de Educação, Tributação, Departamento Jurídico, Gabinete do Prefeito, etc., sendo que, cada local, tem as suas particularidades, alguns necessitando de velocidade no tráfego de dados e outros de confidencialidade.

Com a implantação de redes VLANS nesse local, é esperado o aumento da segurança, pois um departamento não poderá ter acesso a outro sem as devidas permissões, e também a melhoria do tráfego de rede com a diminuição do *broadcast*.

## **1.3 ESTRUTURA DO TRABALHO**

Visando atender os objetivos traçados para este estudo, este trabalho de conclusão de curso está estruturado da seguinte maneira:

 Capítulo 1 – Introdução: foram apresentados os aspectos motivadores desta proposta, tais como contextualização do tema, problema e objetivos de pesquisa, e também a justificativa e relevância do tema.

Capítulo 2 – Referencial teórico: apresenta os principais conceitos relacionados aos temas abordados no decorrer do trabalho.

Capítulo 3 – Materiais e Métodos: aborda os aspectos metodológicos do trabalho e o cenário onde a implantação da rede foi realizada.

Capítulo 4 – Resultados: apresenta todas as soluções decorrentes e a descrição do estudo efetuado.

Capítulo 5 – Conclusões: contém o fechamento das questões apresentadas no estudo e apresenta sugestões para estudos futuros.

### **2 REFERENCIAL TEÓRICO**

Para Casteli (2004), o domínio de *broadcast* é uma área na topologia da rede cuja informação transmitida por um dispositivo pode ser recebida por qualquer outro dispositivo que esteja compartilhando o meio de transmissão.

O desempenho da rede pode ser fator fundamental para a produtividade de uma organização. Uma das tecnologias que contribuem para a excelência do desempenho da rede é a divisão dos grandes domínios de *broadcast* em domínios menores através das redes locais virtuais (VLAN *- Virtual Local Area Network*). Os domínios de *broadcast* menores limitam o número de dispositivos que participam do envio de pacotes de *broadcast*, o que permite também separar tais dispositivos por área funcional, por exemplo: área da contabilidade, área dos recursos humanos ou ainda Edifício A, Edifício B (CISCO, 2012).

#### **2.1 LAN - REDES LOCAIS**

As redes locais, muitas vezes chamadas LANs (*Local Area Networks*), são redes privadas contidas em um único edifício ou campus universitário com até alguns quilômetros de extensão. Elas são amplamente usadas para conectar computadores pessoais e estações de trabalho em escritórios e instalações industriais de empresas, permitindo o compartilhamento de recursos (por exemplo, impressoras) e a troca de informações. As LANs têm um tamanho restrito, o que significa que o pior tempo de transmissão é limitado e conhecido com antecedência. O conhecimento desse limite permite a utilização de determinados tipos de projetos que, em outras circunstâncias, não seriam possíveis, além de simplificar o gerenciamento da rede (TANENBAUM, 2011).

A tecnologia de transmissão das LANs quase sempre consiste em um cabo, em que todas as máquinas estão conectadas, como acontece com as linhas telefônicas compartilhadas que eram utilizadas em áreas rurais. As LANs tradicionais funcionam em velocidades de 10Mbps a 100Mbps, tem baixo retardo (microssegundos ou nanossegundos) e cometem pouquíssimos erros. As LANs mais modernas operam em até 10Gbps (TANENBAUM, 2011).

#### **2.2 ETHERNET**

O padrão *Ethernet,* também conhecido como IEEE 802.3, surgiu em 1973, nos laboratórios da Xerox, com o desafio de criar um sistema que permitisse a conexão de estações entre si ou com servidores em uma rede local. Todas as estações compartilhavam o meio de transmissão por um cabo coaxial, utilizando uma conexão de barramento, com uma transferência de 3 Mbps (MENDES, 2007).

Cada estação e servidor têm uma chave de 48 *bits* única, conhecida como endereço MAC (*Media Access Control*), garantindo, assim, que todos os sistemas *ethernet* tenham endereços diferentes.

Essa tecnologia foi trabalhada por um grupo conhecido como Comitê de Padrões 802.3, do Instituto de Engenheiros Elétricos e Eletrônicos (IEEE 802.3), visando criar a padronização da *ethernet*. A partir dessa padronização, qualquer empresa podia produzir a sua própria placa de rede, com uma velocidade de até 10Mbps.

Surgiram novas versões da *ethernet*, a 100Mbps, 1Gbps e velocidades ainda mais altas. A parte de cabeamento também melhorou, e foram acrescentados recursos de comutação e outras características (MENDES, 2007).

## **2.2.1 Fast Ethernet**

Na década de 1990, o grupo de Engenheiros Elétricos e Eletrônicos (IEEE) reuniu o comitê 802.3 para idealizar uma forma mais rápida de transferência de arquivos. Nessa reunião surgiu um novo padrão denominado *fast ethernet*, sendo ele uma evolução da *ethernet*  e também conhecido como IEEE 802.3u, assim podendo oferecer maior velocidade de transferência, chegando a 100Mbps (MENDES, 2007).

Este padrão *fast ethernet* também pode oferecer transmissões de dados a 200Mbps quando configurado com placas operando no modo *full-duplex*, ou seja, oferece a capacidade de aumentar em duas vezes o desempenho da rede (MENDES, 2007).

#### **2.2.2 Gigabit Ethernet**

Em 1998 o grupo da IEEE, reuniu o comitê 802.3 novamente para trabalhar em uma ideia de melhorar cada vez mais o padrão *ethernet.* Nessa reunião então surgiu o padrão

*gigabit ethernet*, denominado com o nome de IEEE 802.3z e com uma velocidade que podia atingir uma taxa de transferência de 1Gbps (MENDES, 2007).

## **2.3 SWITCH ETHERNET**

Os *switches* têm praticamente a mesma função do *hub*, que seria a conexão entre estações e servidores de uma rede local, mas com algumas diferenças muitos importantes para um bom funcionamento da rede. Uma vantagem é que ele analisa o endereço MAC da placa de rede da estação solicitada se é igual ao MAC a ser enviado. Deste modo não envia os dados a todas as estações ligadas a este *switch,* permitindo aumento no desempenho da rede (MENDES, 2007).

Outra importante diferença é a existência dos *switches* gerenciáveis, que permitem a criação das redes virtuais locais mais conhecidas como VLANs e definir alguns protocolos para que a rede esteja mais segura e protegida contra invasores e problemas.

O protocolo descrito como *Protocolo Spanning Tree* (STP) é responsável por resolver os problemas de *loop* na rede. Um problema que por mais simples que seja de ser resolvido, pode ser muito difícil de ser identificado, causando transtornos à rede. Um exemplo clássico deste *loop* ocorre quando há a conexão das pontas de um mesmo cabo de rede em um mesmo *switch.* Com este protocolo ativo, as portas conectadas perderiam a conexão, não causando *loop* na rede (ZILLI, apud 2018).

# **2.4 VLAN – REDES LOCAIS VIRTUAIS**

Uma rede virtual consiste de um conjunto de dispositivos que se comunicam entre si independentemente de sua localização física como se estivessem em um único domínio de *broadcast*, ou mesma rede lógica (MOLINARI, 2008). As VLANS permitem a existência de várias sub-redes no mesmo comutador e para que haja a comunicação entre os dispositivos pertencentes a uma mesma VLAN, cada dispositivo deve ter um endereço IP e máscara de sub-rede correspondentes a essa VLAN. A comunicação entre dispositivos pertencentes à VLANs diferentes ocorre através de um roteador (KUROSE; ROSS, 2009). Os principais benefícios de utilizar VLAN apresentados por (CISCO, 2018) são:

Acesso a dados confidenciais são separados do restante da rede melhorando a segurança;

• Redução de custos com a utilização mais eficiente da largura de banda nos *links* existentes;

• Desempenho melhorado, pois reduz o tráfego desnecessário, que fica limitado apenas ao segmento;

• Atenuação da tempestade de *broadcast, pois* o número de dispositivos que poderiam participar de uma eventual situação de descontrole por excesso de *broadcast* ficará limitado à apenas um segmento;

• Maior eficiência das pessoas responsáveis pela rede - os usuários com requisitos semelhantes compartilham a mesma VLAN, assim quando um novo *switch*  é instalado basta atribuir a porta a uma VLAN especifica que todas as políticas e procedimentos definidos para a mesma são aplicados; Kurose e Ross (2009) recomendam o uso de VLAN nas organizações que tiveram um crescimento rápido sem um projeto adequado para a expansão da rede local. Tem uma grande área com funcionários de diferentes departamentos, a utilização de VLAN traz um aumento no desempenho e na segurança das informações.

# **2.5 TIPOS DE VLAN**

As VLANs podem ser classificadas pela forma de agrupamento de seus elementos e destacam-se cinco tipos: agrupamento por porta, endereço MAC, protocolo, endereço IP e camadas superiores (ZHU; MOLLE; BRAHMAN, 2004).

#### **2.5.1 VLAN Agrupada por Porta**

As VLANs agrupadas por porta são identificadas de acordo com a porta que utiliza no *switch*. É um método muito utilizado pela sua simplicidade e agilidade na configuração. A desvantagem é quando ocorre mudança física de algum usuário se faz necessário a troca da porta utilizada no *switch*. Neste caso o administrador deve reconfigurar as portas de acordo com a VLAN. A Figura 1 mostra que as portas 5, 3 e 2 pertencem a VLAN 1 e as portas 7, 6 e 4 pertencem a VLAN2 (CORECOM, 2018).

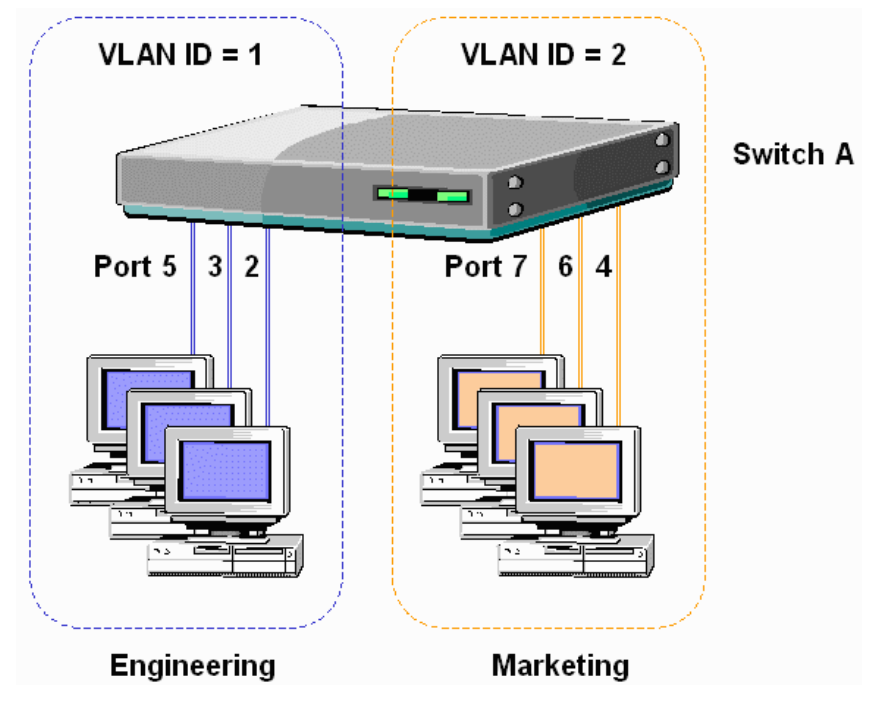

**Figura 1 - VLAN agrupada por porta no** *switch***. Fonte: (CORECOM 2018).** 

### **2.5.2 VLAN Agrupada por Endereço MAC**

Nas VLANs agrupadas por endereço MAC, o endereço físico da placa de rede do usuário é agrupado a uma determinada VLAN. Durante a comunicação entre os dispositivos um quadro é enviado contendo o endereço MAC do receptor servindo para o comutador reconhecer a que VLAN o mesmo pertence.

Quando alguma estação sofre alguma alteração de localização nenhuma configuração adicional precisa ser realizada uma vez que o MAC faz parte da interface de rede. A desvantagem é que cada estação de trabalho precisa ser inicialmente identificada em cada dispositivo e atribuído a qual VLAN pertence, o que pode acarretar um trabalho dispendioso em redes com um número elevado de dispositivos.

A Figura 2 ilustra um exemplo de VLAN agrupada por endereço físico, no qual os dispositivos com endereço MAC 00-15-F2-C3-12-3D e F2-00-3D-12-C3-B2 fazem parte da VLAN0 e os dispositivos com endereço MAC 1A-00-3F-11-B1-D4 e 00-53-D2-11-00-00 fazem parte da VLAN1 (KUROSE E ROSS, 2009).

.

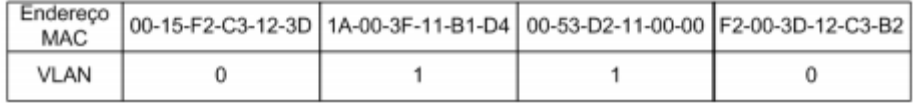

**Figura 2 - VLAN agrupada por endereço físico.**  Fonte: KUROSE e ROSS (2009).

#### **2.5.3 VLANs agrupadas por Protocolo (Camada 2)**

Os clientes de uma VLAN por Protocolo, podem ser identificados de acordo com o campo "tipo de protocolo" encontrado no cabeçalho da camada 2. A Figura 3 apresenta um exemplo de VLAN agrupada por protocolo, no qual os protocolos IPX está na VLAN0, IP está na VLAN0 e NetBios está na VLAN 1.

| Protocolo |  | <b>NetBios</b> |
|-----------|--|----------------|
| VI AN     |  |                |

 **Figura 3 - VLAN agrupada por protocolo**  Fonte: KUROSE e ROSS (2009).

#### **2.5.4 VLAN Agrupada por Endereço IP**

Nas VLANs agrupadas por endereço IP o mapeamento das estações é feito pelo endereço IP. A Figura 4 mostra que os endereços IPs 192.168.40.20 e 192.168.40.40 fazem parte da VLAN1 e os IPS 192.168.40.30 e 192.168.40.50 a VLAN0.

| Endereço<br>ΙP | 192.168.40.20 | 192.168.40.30 | 192.168.40.40 | 192.168.40.50 |
|----------------|---------------|---------------|---------------|---------------|
| VLAN           |               |               |               |               |

**Figura 4 - VLAN agrupada por endereço IP da estação** Fonte: KUROSE e ROSS (2009).

#### **2.5.5 Tipos de conexão de dispositivos em VLANS**

Há três maneiras diferentes de conectar os dispositivos em uma rede local virtual considerando os que suportam o protocolo 802.1Q, e os que não a suportam (IEEE 2006). São elas:

.

• **Enlace de Tronco** (*Trunk Link*): os dispositivos ligados através deste tipo de enlace além de reconhecer quadros com a identificação de VLAN também podem inserir e remover informação no cabeçalho da tag (COMUTADORES, 2018).

• **Enlace de Acesso** (Access Link): este tipo de enlace conecta dispositivos sem suporte a VLAN a uma porta que reconhece quadros com a identificação de VLAN.

• **Enlace Híbrido** *(Hybrid Link):* os enlaces híbridos conectam tanto dispositivos que reconhecem quadros de identificação da VLAN como os que não reconhecem, ou seja, sem suporte ao protocolo 802.1Q.

A Figura 5 mostra um enlace de tronco entre os *switches* e um enlace de acesso entre os computadores e o seu respectivo *switch*. Considerando a diversidade de dispositivos ligados a uma rede local virtual pode ocorrer de simultaneamente a VLAN ter os três tipos de enlace citados anteriormente.

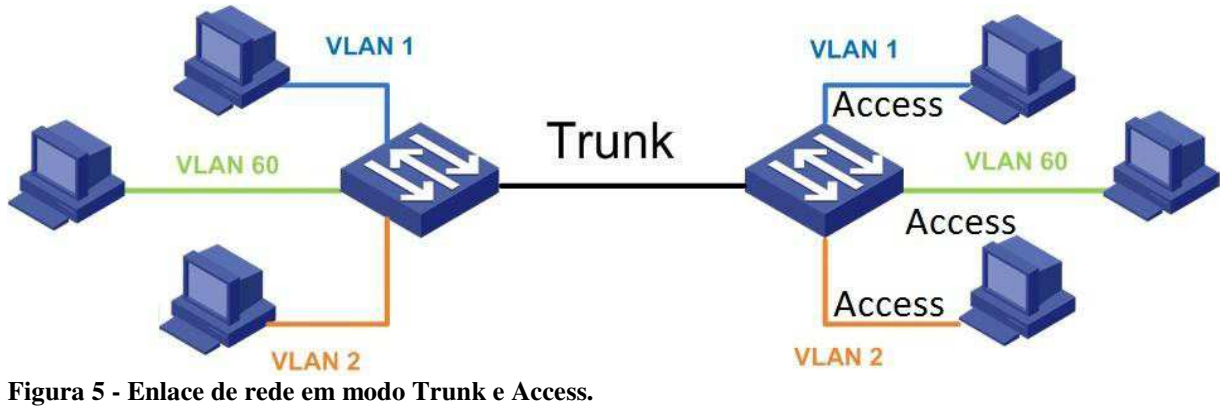

Fonte: (COMUTADORES, 2018).

## **2.6 WIRESHARK**

*Wireshark*, conhecido como tubarão dos fios, serve para monitorar os pacotes de informações que trafegam através da rede. É um analisador de protocolos para redes de computadores, sendo considerado um dos mais utilizados para Linux, e foi desenvolvido pela Ethereal. (WIRESHARK, 2018).

Esta é uma ferramenta totalmente livre (*free*), ou seja, você pode baixá-la e não precisa se preocupar com limitações ou prazo de validade, apenas instalar e sair usando. *Wireshark* é um software registrado pela gnu *general public license* (gpl). Tem uma interface *gui*, possui mais informações e com possibilidade de aplicar filtros. O administrador da rede ou o responsável pela rede pode ter o controle de tudo o que entra e sai da rede, em diferentes protocolos.

O uso de *wireshark* é uma boa opção para quem tem uma grande rede para administrar. As plataformas que o *wireshark* suporta são: unix, linux, solaris, freebsd, netbsdopenbsd, mac os x, Windows (WIRESHARK, 2018).

### **2.7 IPERF**

IPerf é um software utilizado para testar a largura de banda, podendo realizar injeção de pacotes (tanto TCP quanto UDP) para medir o desempenho de redes de computadores. Ele não possui interface gráfica, necessitando de linha de comando. Este software foi desenvolvido em C++, pela DAST (*Distributed Applications Support Team*) e pelo NLANR (*National Laboratory for Applied Network Research*), e pode rodar em diversas plataformas, incluindo Linux, Unix e Windows. O Jperf é uma versão do IPerf, com interface gráfica. Este software roda em Java e pode ser ajustável para ser cliente ou servidor. Um dos computadores deve estar com ele configurado para a função servidor, enquanto outro computador deverá estar com ele configurado na função cliente, em seguida pode-se realizar os ajustes, por exemplo, o tipo de protocolo a ser usado (TCP ou UDP), e por final o cliente deve selecionar o IP do servidor e rodar o teste. Com isso você pode gerar dados a serem analisados. Caso você queira verificar a velocidade entre dois computadores: Em um deles deve-se executar o IPerf como servidor, utilizando o comando iperf -s. Assim o programa esperará conexões. No segundo computador deve ser executado o IPerf como cliente do computador que está rodando o IPerf como servidor, utilizando o comando iperf -c domínio/ip\_servidor. Nos dois computadores será informada a velocidade alcançada durante a conexão (PPLWARE, 2018).

# **3 MATERIAIS E MÉTODO**

Para a realização do projeto foram utilizados os *Switches* gerenciáveis de marca Opticom opt-g524c4 e Tplink – Tl-sg2424 com 24 portas Gigabit, com suporte a VLAN e *Spanning Tree Protocol* (STP).

As ferramentas para testes e identificações dos pacotes TCP e UDP foram Wireshark e IPerf.

### **3.1 MATERIAIS**

O Quadro 1 apresenta as ferramentas e tecnologias utilizadas para o desenvolvimento do trabalho.

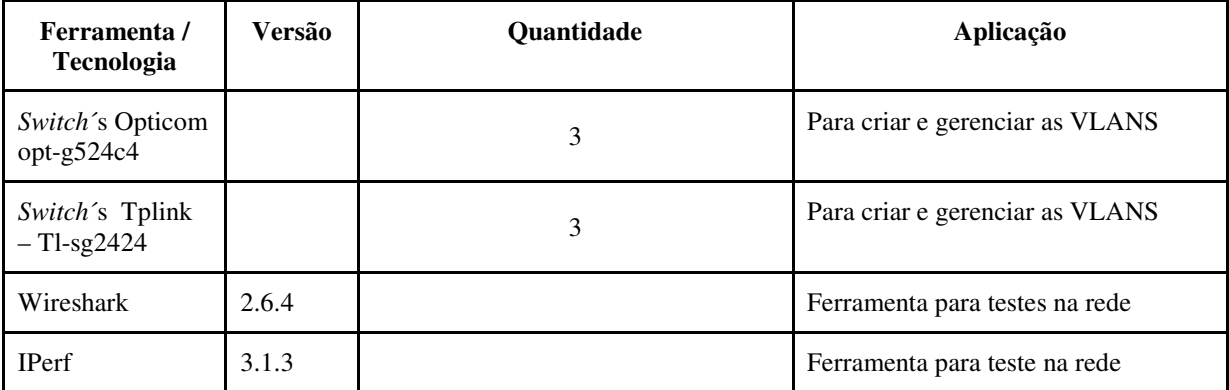

**Quadro 1 - Tecnologias e ferramentas utilizadas na modelagem e na implantação do projeto.**  Fonte: Autor (2018).

## **3.2 METODOLOGIA**

A primeira etapa deste trabalho foi o estudo sobre redes virtuais e como elas se comportam. Utilizaram-se autores conhecedores dos assuntos e conhecimento adquirido através do curso de pós-graduação ao qual esse trabalho pertence.

Na segunda etapa foi realizado um levantamento da infraestrutura de rede da Prefeitura Municipal de Pato Branco, quantificando os ativos de rede dispostos em cada departamento e a quantidade de usuários. Foram realizados testes de desempenho da rede a fim de analisar a quantidade de pacotes *broadcast* que foram capturados em um período de 5

minutos. Também foram realizados testes de desempenho de velocidade antes da troca dos *switches* não gerenciáveis 10/100 por gerenciáveis 10/100/1000.

Na terceira etapa, foi realizado estudo para segmentação da rede, levando em consideração os departamentos e localização física dos usuários.

A quarta etapa foi a configuração e troca gradativa de equipamentos fazendo a migração necessárias dos usuários.

.

A quinta etapa foi de testes de desempenho e resultados obtidos.

#### **4 RESULTADOS**

Este capítulo apresenta o resultado do desenvolvimento deste trabalho e está dividido em seções de acordo com o tipo do trabalho.

#### **4.1 A PREFEITURA DE PATO BRANCO**

O Prédio da Prefeitura Municipal de Pato Branco foi inaugurado em 1968. Naquela época, os arquitetos e engenheiros que desenharam as plantas desta instituição, nem imaginavam que futuramente o município utilizaria computadores e redes cabeadas para transmissão de dados. Deste modo, as estruturas existentes no local são complexas, em alguns casos com a fiação aparente e com dificuldade de lançamento de novos cabos. A partir da criação do CPD (Central de Processamento de Dados) em meados de 2002, foram intensificados alguns trabalhos, unificando as cinco redes existentes no prédio da prefeitura. Desde então, um trabalho constante vem sendo realizado pelo setor para melhoria nas estruturas existentes.

Recentemente ocorreu a tentativa de algumas reformas na estrutura de redes, mas as notícias da possível construção da nova sede da Prefeitura, as tentativas não se tornam mais realidade. Com a liberação de alguns recursos, foi possível fazer a aquisição de alguns *switches* gerenciáveis, visando melhorar a velocidade e segurança da rede, que foram aplicados neste projeto não alterando a topologia original.

A Figura 6 mostra a Topologia da rede do paço Municipal de Pato Branco.

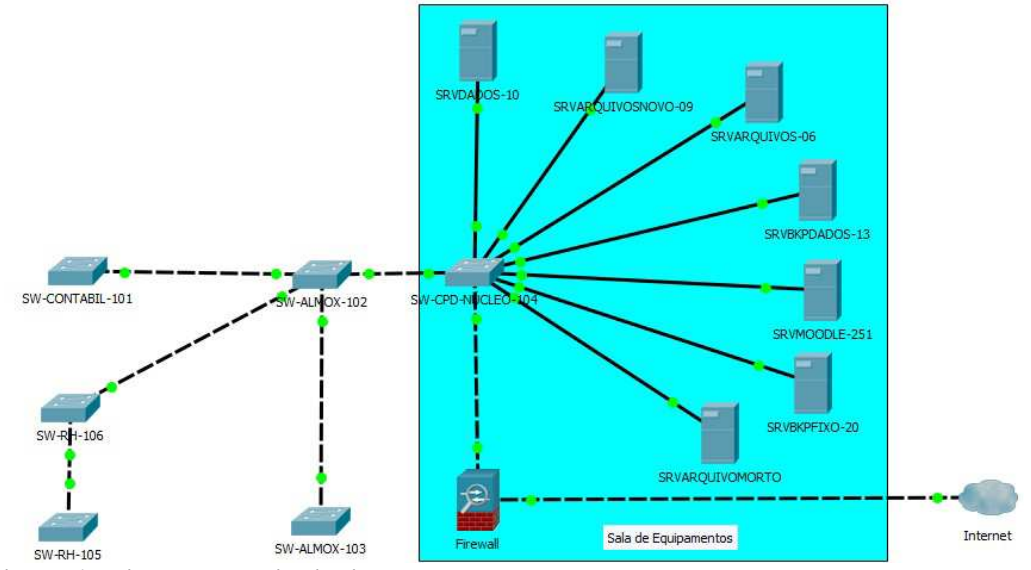

**Figura 6 - Diagrama de distribuição da rede**  Fonte: Autor (2018).

| <b>TAG VLAN</b> | <b>Nome VLAN</b> | Rede             | Máscara       | Gateway       | Host inicial  | <b>Host Final</b> | Número de<br>dispositivos |
|-----------------|------------------|------------------|---------------|---------------|---------------|-------------------|---------------------------|
|                 |                  |                  |               |               |               |                   |                           |
| $\mathbf{1}$    | Gerenciamento    | 192.168.1.0/24   | 255.255.255.0 | 192.168.1.1   | 192.168.1.2   | 192.168.1.254     | 16                        |
| 10              | Contabilidade    | 192.168.10.0/24  | 255.255.255.0 | 192.168.10.1  | 192.168.10.2  | 192.168.10.254    | 9                         |
| 20              | Financeiro       | 192.168.20.0/24  | 255.255.255.0 | 192.168.20.1  | 192.168.20.2  | 192.168.20.254    | 5                         |
| 30              | Compras          | 192.168.30.0/24  | 255.255.255.0 | 192.168.30.1  | 192.168.30.2  | 192.168.30.254    | 8                         |
| 40              | Educação         | 192.168.40.0/24  | 255.255.255.0 | 192.168.40.1  | 192.168.40.2  | 192.168.40.254    | 29                        |
| 50              | Comunicação      | 192.168.50.0/24  | 255.255.255.0 | 192.168.50.1  | 192.168.50.2  | 192.168.50.254    | 6                         |
| 60              | Gabinete         | 192.168.60.0/24  | 255.255.255.0 | 192.168.60.1  | 192.168.60.2  | 192.168.60.254    | 10                        |
| 70              | Tributação       | 192.168.70.0/24  | 255.255.255.0 | 192.168.70.1  | 192.168.70.2  | 192.168.70.254    | 8                         |
| 80              | Fiscalização     | 192.168.80.0/24  | 255.255.255.0 | 192.168.80.1  | 192.168.80.2  | 192.168.80.254    | 9                         |
| 90              | Alvara           | 192.168.90.0/24  | 255.255.255.0 | 192.168.90.1  | 192.168.90.2  | 192.168.90.254    | 4                         |
| 100             | Controle Interno | 192.168.100.0/24 | 255.255.255.0 | 192.168.100.1 | 192.168.100.2 | 192.168.100.254   | 3                         |
| 110             | Empenho          | 192.168.110.0/24 | 255.255.255.0 | 192.168.110.1 | 192.168.110.2 | 192.168.110.254   | 3                         |
| 120             | RH               | 192.168.120.0/24 | 255.255.255.0 | 192.168.120.1 | 192.168.120.2 | 192.168.120.254   | 9                         |

**4.1.1 Segmentação da rede lógica** 

No Quadro 2 é apresentada a segmentação da rede lógica.

**Quadro 2 - Segmentação da Rede Lógica**  Fonte: Autor (2018)

O critério para divisão das redes levou em conta a localização física de cada equipamento e o departamento que o mesmo pertence. A seguir são explicados os componentes pertencentes a cada VLAN:

- Gerenciamento VLAN de gerenciamento dos *switches*, servidores e CPD.
- Contabilidade VLAN do departamento de contabilidade e departamento de prestação de contas.
- Financeiro VLAN do departamento financeiro.
- Compras VLAN do departamento de compras.
- Educação VLAN do departamento Administrativo da Educação, departamento pedagógico, departamento de documentação escolar, departamento de apoio escolar.
- Comunicação VLAN do departamento de comunicação e Imprensa.
- Gabinete VLAN do Gabinete do Prefeito, Secretário-Executivo e Secretaria de Gabinete.
- Tributação VLAN do departamento de Tributação.
- Alvara VLAN do departamento de Alvará de Empresas.
- Controle Interno VLAN do departamento de controladoria interna do Município.

- Empenho –VLAN do departamento de empenho.
- RH VLAN do departamento de Recursos Humanos e controle dos relógios pontos.

O tráfego gerado de *broadcast* fica limitado somente aos dispositivos do segmento, sendo assim, não realizando transmissões desnecessárias a outros segmentos e deixando disponível uma maior largura de banda.

# **4.1.2 Testes realizados**

Com o intuito de verificar a melhoria com a segmentação da rede na quantidade de *broadcast* circulando pela rede foram realizados alguns testes, conforme descritivos:

Utilizando a ferramenta *Wireshark* foram capturados os pacotes de rede durante o período de 6 minutos em horário de pico (8:00 ~ 9:00 , 13:30 ~ 14:30) antes da criação das VLANS. Neste período de tempo teve um total de 2998 pacotes e a Figura 7 mostra a quantidade de pacotes *broadcast* por segundo.

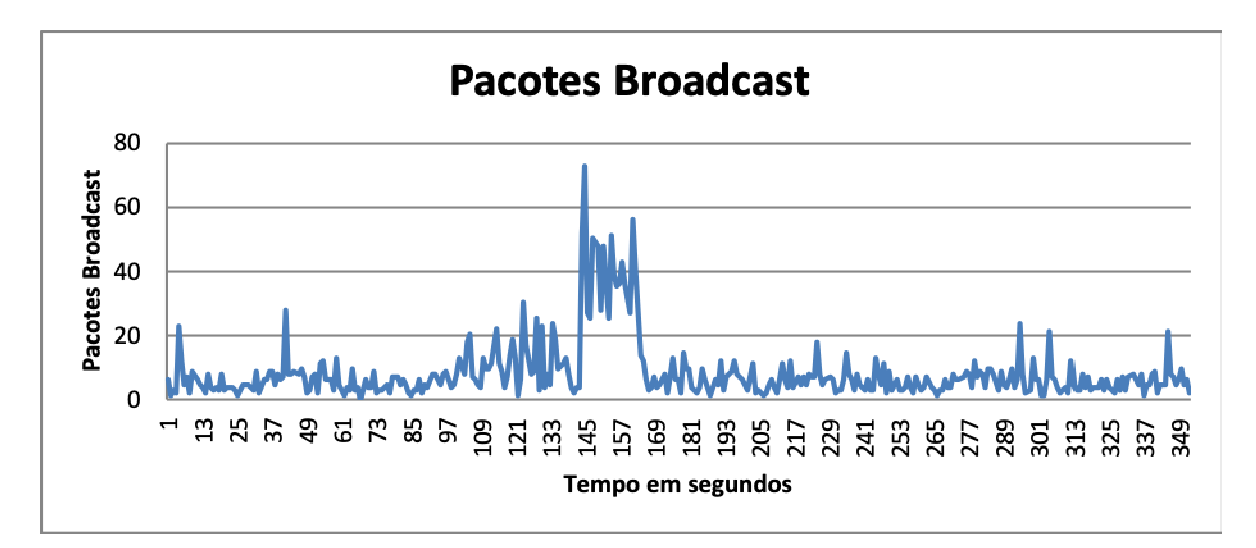

**Figura 7 -** *Broadcast* **na rede antes da aplicação das VLANS.**  Fonte: Autor (2018).

Após a segmentação da rede e utilizando o software *Wireshark* foi capturado por aproximadamente 6 minutos, em horário de pico  $(8:00 \sim 9:00, 13:30 \sim 14:30)$  o tráfego na VLAN 40 pertencente ao departamento de Educação. Neste período de tempo teve um total de 549 pacotes, ou seja, uma redução de 81,68% no total de pacotes *broadcast.* Com esses resultados percebesse uma redução muito significativa da quantidade de pacotes *broadcast* circulando na rede em relação ao cenário anterior, essa redução vem a impactar em uma melhoria comprovando

a importância da implantação de VLANs. A Figura 8 mostra a quantidade de pacotes *broadcast* por segundo*.*

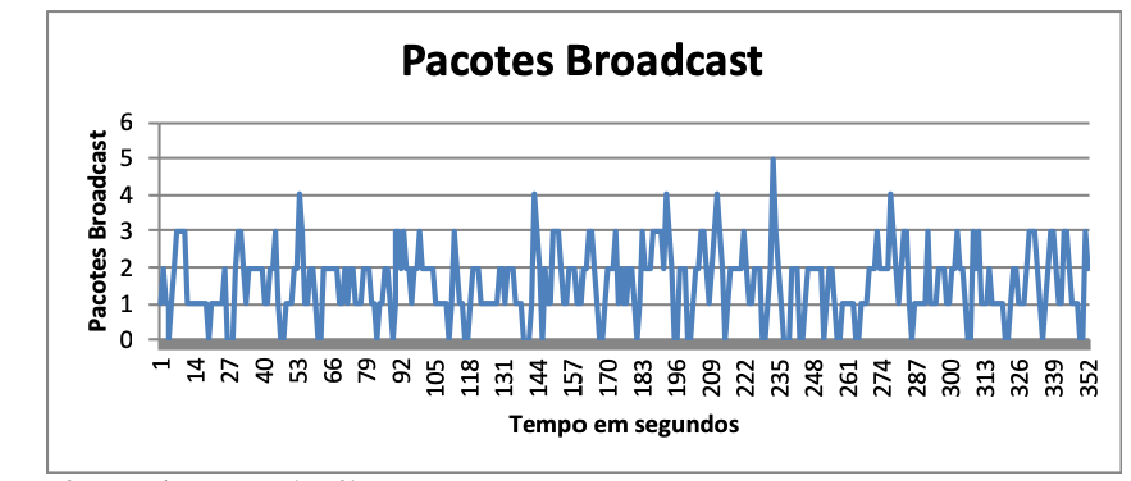

**Figura 8 -** *Broadcast* **na VLAN 40.**  Fonte: Autor (2018).

Utilizando a ferramenta IPerf foi testada a taxa de transferência de um computador do departamento de contabilidade até o servidor de banco de dados antes da troca dos *switches*, A Figura 9 Mostra que taxa de transferência foi em torno de 94.9Mbits/s.

| ×<br>$\blacksquare$<br>Prompt de Comando                                                                                                    |
|----------------------------------------------------------------------------------------------------|
| A<br>$D$ :\teste>cd iperf<br>D:\teste\iperf>iperf3 -c 192.168.0.10<br>Connecting to host 192.168.0.10, port 5201<br>4] local 192.168.0.33 port 62274 connected to 192.168.0.10 port 5201<br>ID1 Interval<br>Transfer Bandwidth<br>$0.00 - 1.00$<br>41<br>11.5 MBytes 96.4 Mbits/sec<br><b>SEC</b><br>41<br>$1.00 - 2.00$<br>11.2 MBytes 94.3 Mbits/sec<br>sec<br>41<br>$2.00 - 3.00$<br>11.4 MBytes 95.4 Mbits/sec<br>sec<br>41<br>$3.00 - 4.00$<br>11.2 MBytes $94.4$ Mbits/sec<br>sec<br>41<br>11.2 MBytes 94.3 Mbits/sec<br>$4.00 - 5.00$<br>sec<br>41<br>$5.00 - 6.00$<br>11.4 MBytes 95.5 Mbits/sec<br>sec<br>41<br>$6.00 - 7.00$<br>11.2 MBytes 94.4 Mbits/sec<br>sec<br>41<br>$7.00 - 8.00$<br>11.4 MBytes 95.4 Mbits/sec<br>sec<br>41<br>11.2 MBytes 94.3 Mbits/sec<br>$8 - 00 - 9 - 00$<br>sec |
| 41<br>$9.00 - 10.00$<br>11.2 MBytes 94.4 Mbits/sec<br>sec<br>IDI Interval<br>Bandwidth<br>Transfer<br>$0.00 - 10.00$<br>41<br>113 MBytes 94.9 Mbits/sec<br>sender<br>sec<br>41<br>$0.00 - 10.00$<br>113 MBytes 94.9 Mbits/sec<br>receiver<br>sec<br>iperf Done.<br>$\checkmark$<br>D:\teste\iperf>                                                                                                    |

**Figura 9 - Teste de Velocidade de Transferência**  Fonte: Autor (2018).

A troca dos *switches* de 10/100Mbps para os 10/100/1000Mbps Gerenciáveis acarretaram em uma grande melhoria na largura de banda desta rede, vindo assim melhorar também a velocidade da mesma conforme mostra o teste. Novamente utilizando a ferramenta IPerf foi testada a taxa de transferência de um computador do departamento de contabilidade

até o servidor de banco de dados. A Figura 10 mostra que taxa de transferência foi em torno de 872Mbits/s, muito superior a anterior.

| $\blacksquare$                                                       |     |                    | Prompt de Comando                         |          | ×<br>c              |
|----------------------------------------------------------------------|-----|--------------------|-------------------------------------------|----------|---------------------|
| iperf Done.                                                          |     |                    |                                           |          | $\hat{\phantom{a}}$ |
|                                                                      |     |                    |                                           |          |                     |
| D:\teste\iperf>iperf3 -c 192.168.0.10                                |     |                    |                                           |          |                     |
| Connecting to host 192.168.0.10, port 5201                           |     |                    |                                           |          |                     |
| 4] local 192.168.0.33 port 49249 connected to 192.168.0.10 port 5201 |     |                    |                                           |          |                     |
| ID] Interval                                                         |     | Transfer Bandwidth |                                           |          |                     |
| $0.00-1.00$ sec<br>41                                                |     |                    | 104 MBytes 867 Mbits/sec                  |          |                     |
| 41<br>1.00-2.00                                                      | sec |                    | 109 MBytes 914 Mbits/sec                  |          |                     |
| 41<br>2.00-3.00                                                      | sec |                    | 100 MBytes 843 Mbits/sec                  |          |                     |
| 41<br>$3.00 - 4.00$                                                  | sec | 102 MBytes         | 857 Mbits/sec                             |          |                     |
| 41<br>$4.00 - 5.00$                                                  | sec | 100 MBytes         | 843 Mbits/sec                             |          |                     |
| 41<br>$5.00 - 6.00$<br>41                                            | sec | 104 MBytes         | 871 Mbits/sec                             |          |                     |
| $6.00-7.00$<br>41                                                    | sec | 102 MBytes         | 852 Mbits/sec                             |          |                     |
| $7.00 - 8.00$<br>41<br>$8.00 - 9.00$                                 | sec | 106 MBytes         | 891 Mbits/sec                             |          |                     |
| 41<br>$9.00 - 10.00$                                                 | sec |                    | 105 MBytes 884 Mbits/sec<br>895 Mbits/sec |          |                     |
|                                                                      | sec | 107 MBytes         |                                           |          |                     |
| IDI Interval                                                         |     | Transfer           | Bandwidth                                 |          |                     |
| $0.00-10.00$ sec 1.02 GBytes 872 Mbits/sec<br>41                     |     |                    |                                           | sender   |                     |
| 0.00-10.00<br>41                                                     | sec |                    | 1.01 GBytes 872 Mbits/sec                 | receiver |                     |
|                                                                      |     |                    |                                           |          |                     |
| iperf Done.                                                          |     |                    |                                           |          |                     |
| D:\teste\iperf>                                                      |     |                    |                                           |          | M                   |

**Figura 10 - Teste de Velocidade de Transferência.**  Fonte: Autor (2018).

# **4.1.3 Implantação da segmentação da rede lógica**

Para a implantação de cada um dos segmentos, foi necessária a configuração dos *switches* com a criação de cada VLAN conforme o Quadro 3. Nos ativos de cada segmento foi atribuído um endereço de IP fixo manualmente.

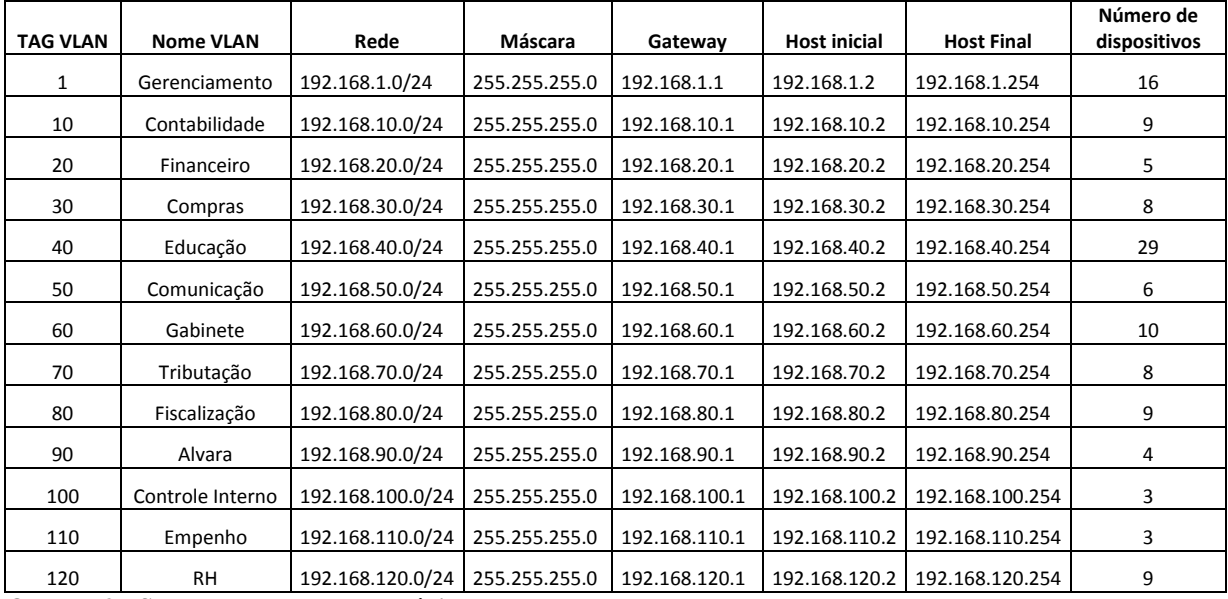

.

**Quadro 3 - Segmentação da Rede Lógica**  Fonte: Autor (2018)

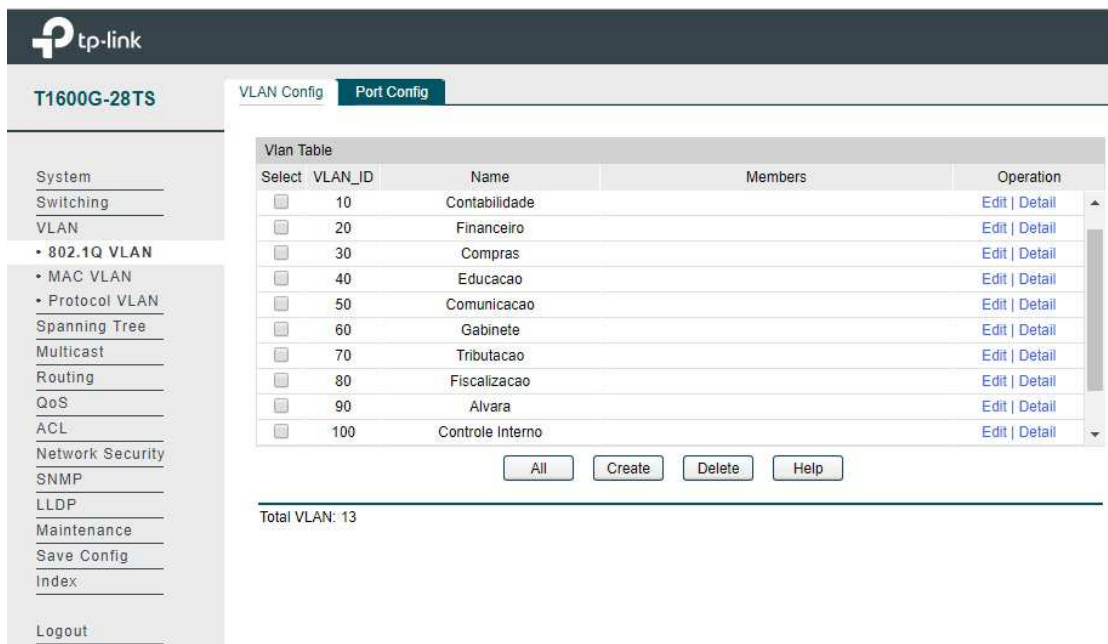

Na Figura 11 mostra a criação de todas as VLANS no *switch* de núcleo.

**Figura 11 - Vlans Criadas no** *Switch* **Núcleo.**  Fonte: Autor (2018)

Depois de criadas as VLANs associaram-se as respectivas portas a cada um dos segmentos como pode ser visto na Figura 12, em que a porta 2 está sendo associada à VLAN 40 do departamento de Educação.

| <b>OPT-G524C4</b> | <b>VLAN Config</b>       | Port Config    |               |              |                          |        |  |
|-------------------|--------------------------|----------------|---------------|--------------|--------------------------|--------|--|
|                   | VLAN Info.               |                |               |              |                          |        |  |
| System            | VLAN ID:                 |                | 40            | $(2 - 4094)$ |                          |        |  |
| Switching         | Description:             |                | Educacao      |              | (16 characters maximum)  |        |  |
| <b>VLAN</b>       |                          |                |               |              |                          |        |  |
| - 802.10 VLAN     |                          |                |               |              |                          |        |  |
| · MAC VLAN        | <b>VLAN Members</b>      |                |               |              |                          |        |  |
| · Protocol VLAN   |                          |                |               | Port         |                          | Select |  |
| · GVRP            | Select                   | Port           | Link Type     | Egress Rule  | LAG.                     |        |  |
| Spanning Tree     | m                        | 1              | <b>ACCESS</b> | <b>UNTAG</b> | ---                      |        |  |
| Multicast         | $\overline{\mathcal{L}}$ | $\overline{2}$ | <b>ACCESS</b> | <b>UNTAG</b> | ---                      |        |  |
| QoS               | o                        | 3              | <b>ACCESS</b> | <b>UNTAG</b> | $\overline{\phantom{a}}$ |        |  |
| ACL               | 圖<br>4                   |                | <b>ACCESS</b> | <b>UNTAG</b> | ---                      |        |  |
| Network Security  | 5<br>圓                   |                | <b>ACCESS</b> | <b>UNTAG</b> | ---                      |        |  |
| <b>SNMP</b>       | 6<br>O                   |                | <b>ACCESS</b> | <b>UNTAG</b> | ---                      |        |  |
| Cluster           | $\overline{7}$<br>$\Box$ |                | <b>ACCESS</b> | <b>UNTAG</b> | ---                      |        |  |
| Maintenance       | 8<br>回                   |                | <b>ACCESS</b> | <b>UNTAG</b> | $\overline{\phantom{a}}$ |        |  |
| Save Config       | □                        | 9              | <b>ACCESS</b> | <b>UNTAG</b> | since.                   |        |  |
|                   | O                        | 10             | <b>ACCESS</b> | <b>UNTAG</b> | ÷                        |        |  |
| Logout            | Ω                        | 11             | <b>ACCESS</b> | <b>UNTAG</b> | $\sim$                   |        |  |
|                   | 圖                        | 12             | <b>ACCESS</b> | <b>UNTAG</b> | ---                      |        |  |
|                   | €                        | 13             | <b>ACCESS</b> | <b>UNTAG</b> | ---                      |        |  |
|                   | O                        | 14             | <b>ACCESS</b> | <b>UNTAG</b> | ---                      |        |  |

**Figura 12 - Associando a Vlan 40 a porta 2.**  Fonte: Autor (2018).

## **5 CONCLUSÕES**

Alguns problemas difíceis de serem detectados, como ligação de cabos em equipamentos ou portas erradas, e que por sua vez acabavam impactando em uma grande quantidade de usuários, atualmente foram minimizados, e se ocorrem, ficam restritos apenas a um segmento da rede causando assim menor impacto e também se tornando de mais fácil solução.

Os novos *switches* trouxeram:

• Velocidade no tráfego de dados sendo que agora cada porta de transmissão é de 1Gbps deixando a rede muito mais rápida.

• Confiabilidade, devido a serem equipamentos novos e com uma qualidade superior aos antigos.

• Segurança, devido à possibilidade de aplicação de VLANS e filtros de mac em portas, e também reduzindo a possibilidade de infecção por vírus em toda a rede.

• Gerência, devido ao fato dos *switches* anteriores não possuírem nenhum tipo de gerenciamento ou controle de acesso.

Todas as estações de trabalho poderiam ser alvos para ataques, pois se encontravam no mesmo segmento de rede.

Ocorreu uma satisfação dos usuários em relação as melhorias implantadas e também se percebeu uma redução do número de ocorrências e chamados relacionado a problemas de lentidão ou falta de conexão com a rede.

A conclusão que se chega é que a segmentação de uma rede traz muitos benefícios para os usuários e administradores de rede, reduzindo os problemas, melhorando o desempenho e um tempo de resposta melhor para solução de problemas.

#### **5.1 TRABALHOS FUTUROS**

Buscando a melhoria dos serviços e com o intuito de dar continuidade a este trabalho, como trabalho futuro sugere-se a inclusão e ampliação da segmentação dos departamentos com aquisição de mais *switches* gerenciáveis e também segmentar toda a rede de interligação, buscando assim interligar a rede de escolas, creches e postos de saúde atendidos pela prefeitura.

# **6 REFERÊNCIAS**

CASTELI, M. J. **LAN** *switching first-step.* 1 ed. Indianapolis, IN, USA: Cisco Press, 2004.

CISCO. **CCNA EXPLORATION 6.0.** 2018, disponível em http://pb.utfpr.edu.br/redes/cisco. Acesso em 12 de Setembro 2018.

COMUTADORES, **VLAN – Trunk utilizando 802.1q,** 2018. Disponível em: http://www.comutadores.com.br/vlan-trunk-utilizando-802-1q-dot1q/ Acesso em 18 de Setembro de 2018

CORECOM. **Using Virtual LANs to Get More from Your Firewall**. 2018. Disponível em: http://www.corecom.com/external/livesecurity/vlans.htm, acesso em 18 de setembro de 2018.

KUROSE, James F.; ROSS, Keith W. **Redes de Computadores e a Internet Uma Abordagem Top-Down.** Edição 3. 2009.

MENDES, Douglas R. **Redes de Computadores** 1ª ed. São Paulo, Novatec, 2007.

MOLINARI, M. M., **Redes Virtuais: Tecnologias e Status de Padronização**. 2008.

PPLWARE, **IPERF -** Disponível em: https://pplware.sapo.pt/microsoft/windows/IPerf-efacil-medir-a-largura-de-banda-em-tcp-e-udp/ Acesso em 09 de Novembro de 2018.

TANENBAUM, Andrew S. **Redes de Computadores**, 4ª edição, 2011

WIRESHARK, Sandro Roberto Ferrari. **Wireshark,** 2018. Disponível em: https://www.vivaolinux.com.br/artigo/Wireshark-Artigo/ Acesso em 18 de Setembro de 2018.

ZHU, M.; MOLLE, M.; BRAHMAN, B. **Design and implementation of application-based secure VLAN**. Proceedings of the 29th Annual IEEE International Conference on Local.